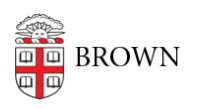

[Knowledgebase](https://ithelp.brown.edu/kb) > [Video and Audio](https://ithelp.brown.edu/kb/video-and-audio) > [Digital Signage](https://ithelp.brown.edu/kb/digital-signage) > [Display an events.brown.edu event](https://ithelp.brown.edu/kb/articles/display-an-events-brown-edu-event-on-your-sign-screencloud) [on your sign \(Screencloud\)](https://ithelp.brown.edu/kb/articles/display-an-events-brown-edu-event-on-your-sign-screencloud)

## Display an events.brown.edu event on your sign (Screencloud)

Stephanie Obodda - 2023-07-06 - [Comments \(0\)](#page--1-0) - [Digital Signage](https://ithelp.brown.edu/kb/digital-signage)

You can use the Brown Events (single) app to automatically create a slide for an [events.brown.edu](https://events.brown.edu) event.